# **Bill of Materials (BOM)**

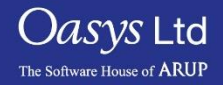

**PRIMER** 

- The Bill of Materials feature in PRIMER enables you input and output part information to and from your model.
- Part information (such as material, thickness, NIP, elform) can be read from a delimited text file.
- Part information can be checked against a reference delimited text file.
- Part information can be written to a text file or an Excel file (which can optionally contain images of the parts).

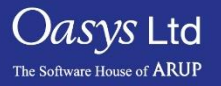

#### Bill of Materials

- PRIMER can read any type of delimited file (e.g. CSV file from Excel).
	- The user selects the field type from the popup menu (Model PID, thickness, material, element formulation, etc.)
	- Data is then read and applied to the CAE model.

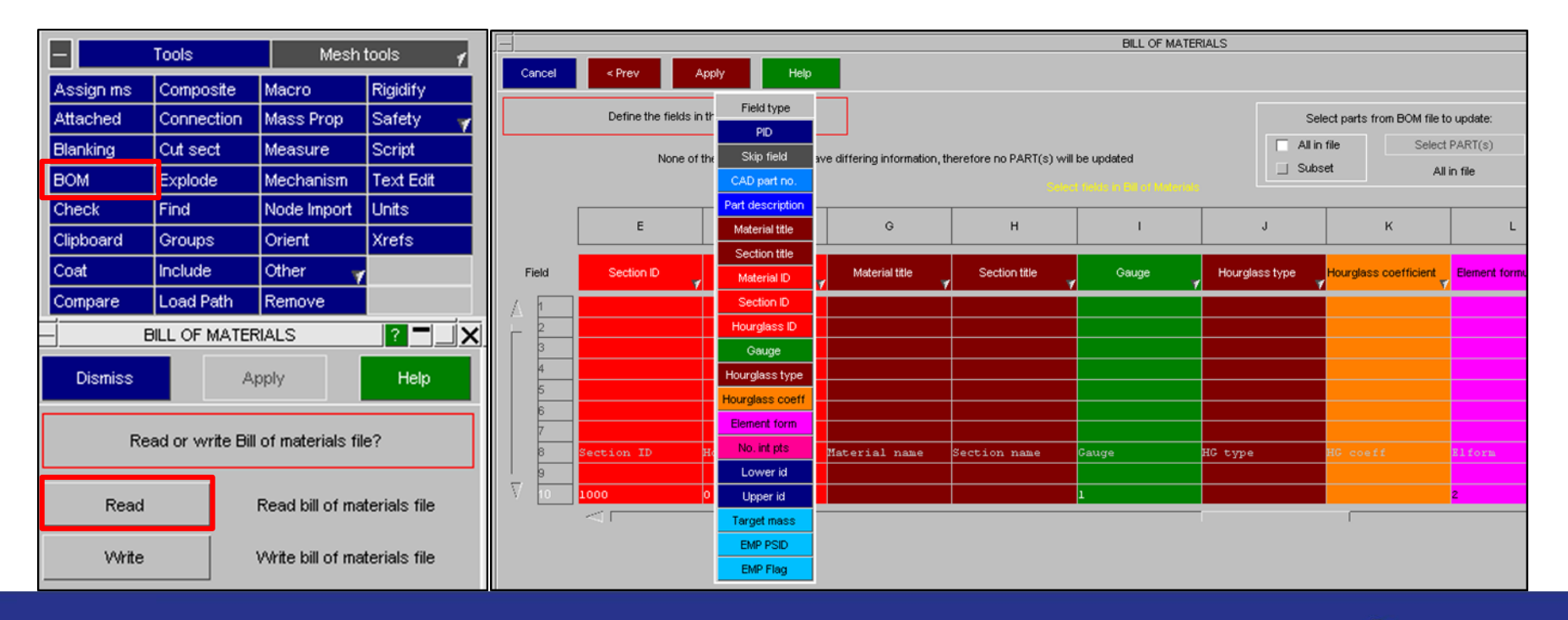

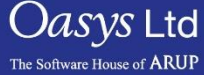

- During import, first 50 lines of the file will be shown to help answer questions that PRIMER will ask regarding the format of the file.
- The user can specify how comment lines are defined during this process.
- It is also required for the user to define what the delimiter is within the file so PRIMER can correctly interpret the data.

### Comparing BOM data to model.

- **1. Select parts from BOM file to update:** By default PRIMER will update all parts referenced in the CSV file ("All in file"). The "Subset" option will allow the user to select a subset of the referenced parts and will then only update those parts.
- **2. Which parts will be modified? – Sketch:** These options allow the user to "Sketch" or "Only" the parts that will be modified by applying the CSV file.

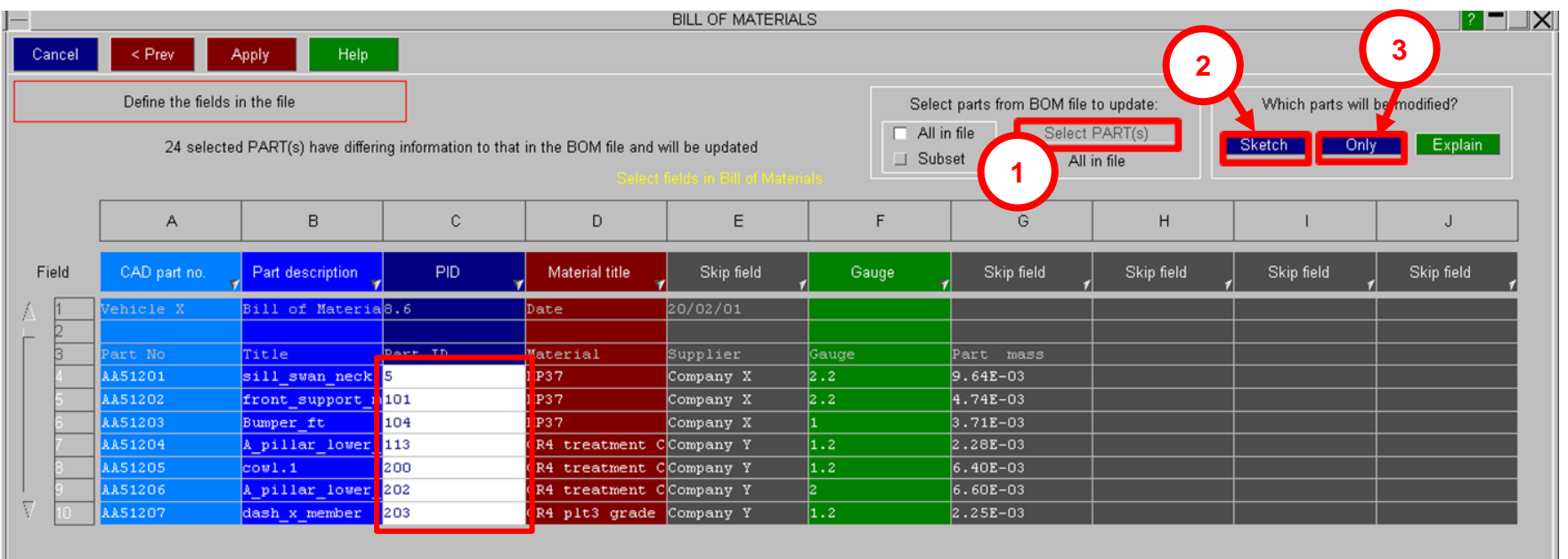

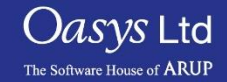

## Writing a BOM to a CSV file

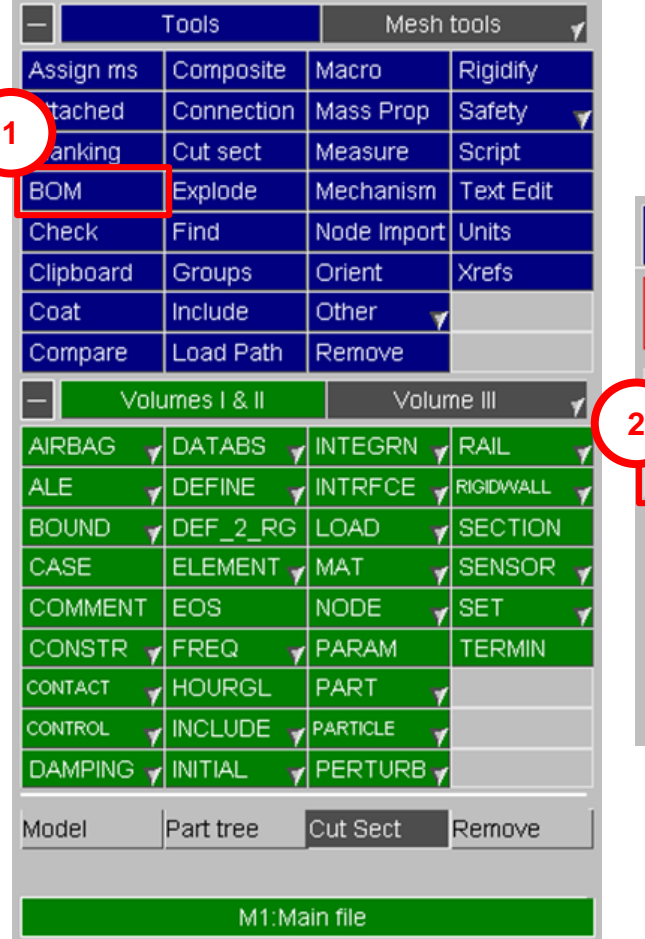

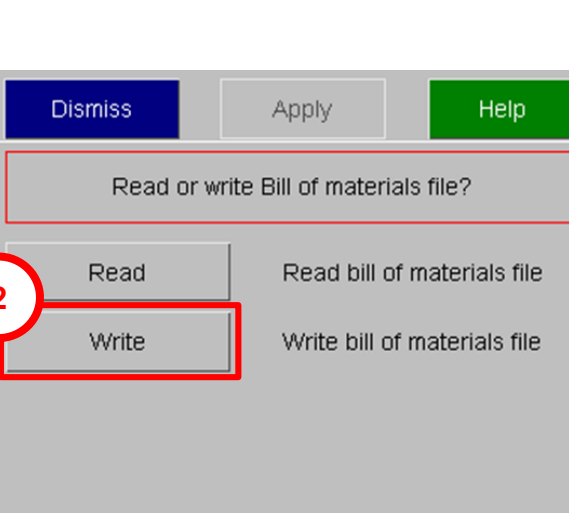

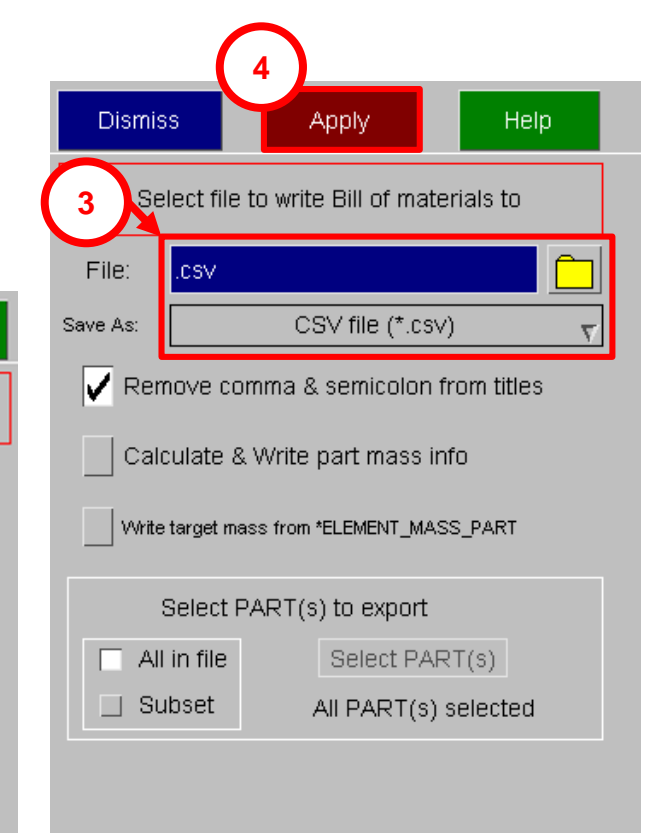

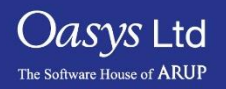

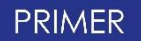

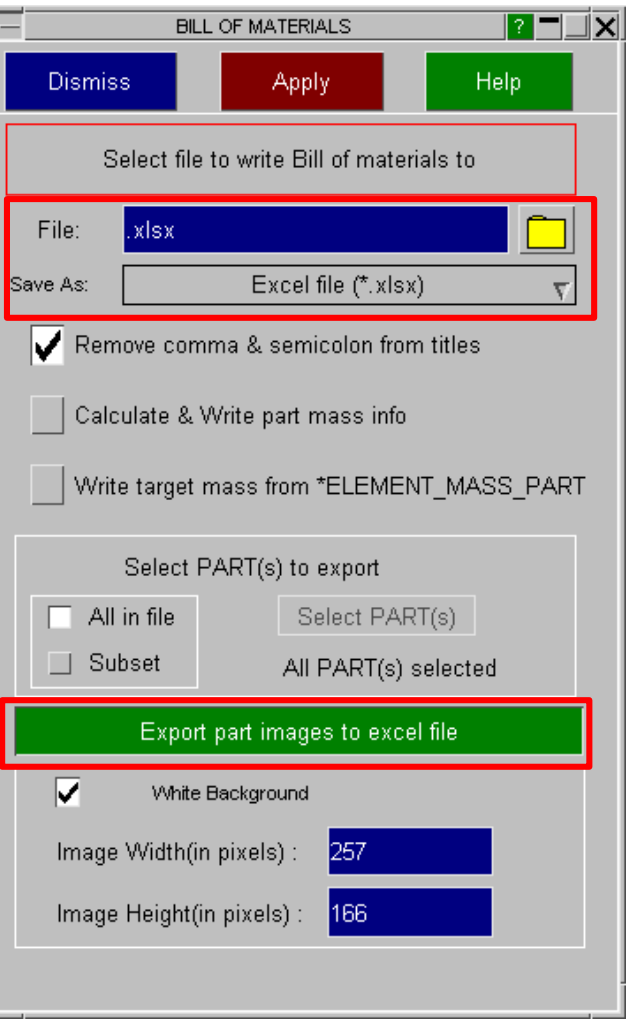

Note the BOM information can also be written directly to an XLSX file. Optionally, the user can select to export an image of the parts being written to the XLSX file as well.

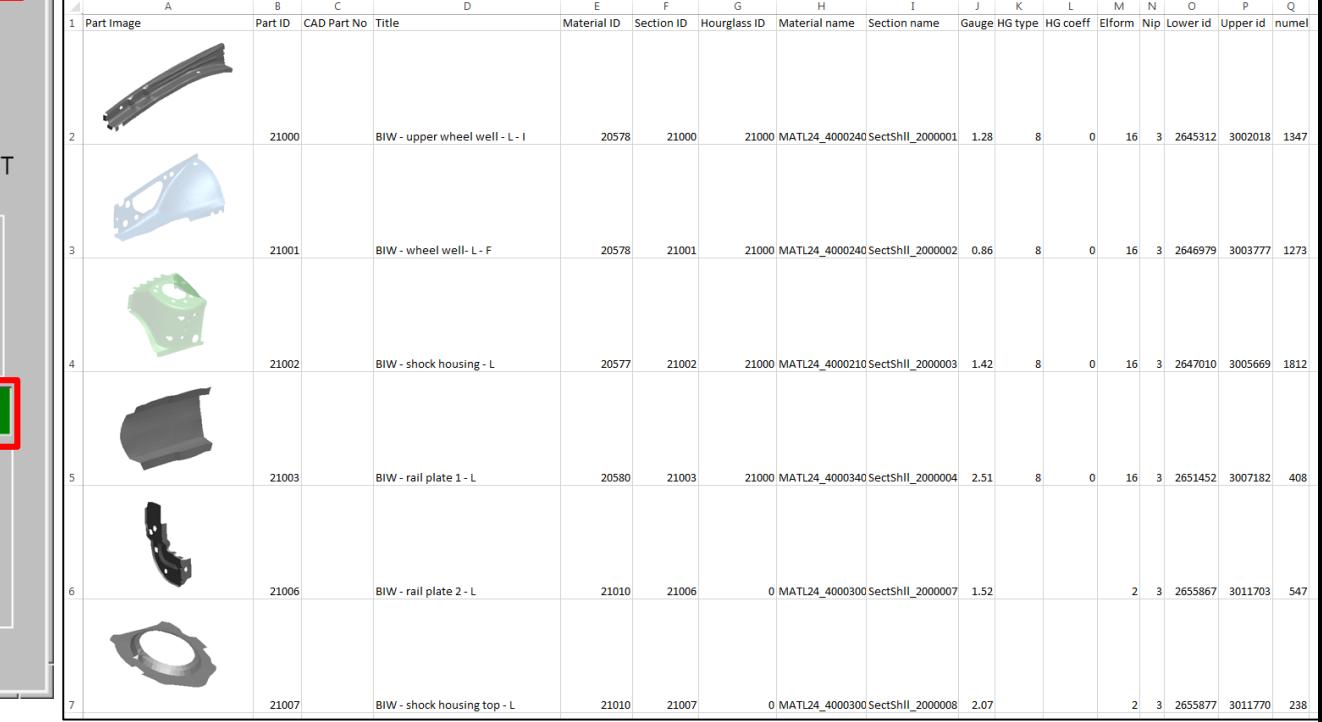

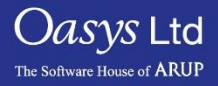

# ARUP

www.arup.com/dyna

#### For more information please contact the following:

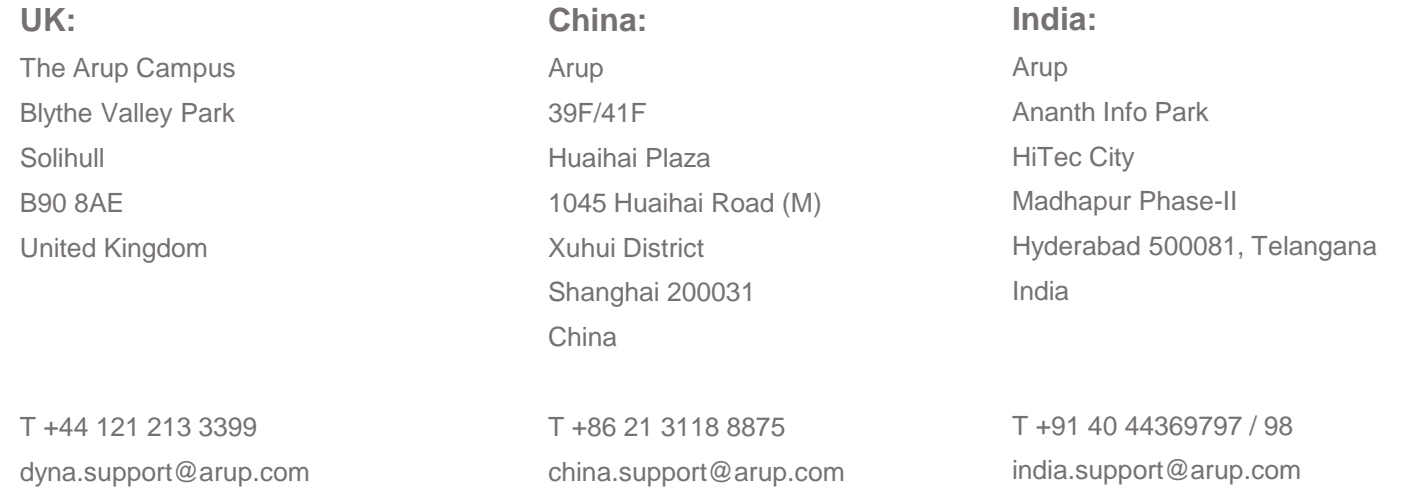

or contact your local Oasys Ltd LS-DYNA Environment distributor

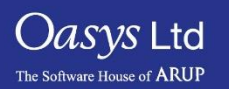

**PRIMER**